## Facebooks Social Graph Suche

- 1. Für die Nutzung dieser Suchmöglichkeiten brauchen Sie einen Facebook-Account und müssen dort auch eingeloggt sein.
- 2. Stellen Sie unter Einstellungen die Sprache auf "English (US)" um.

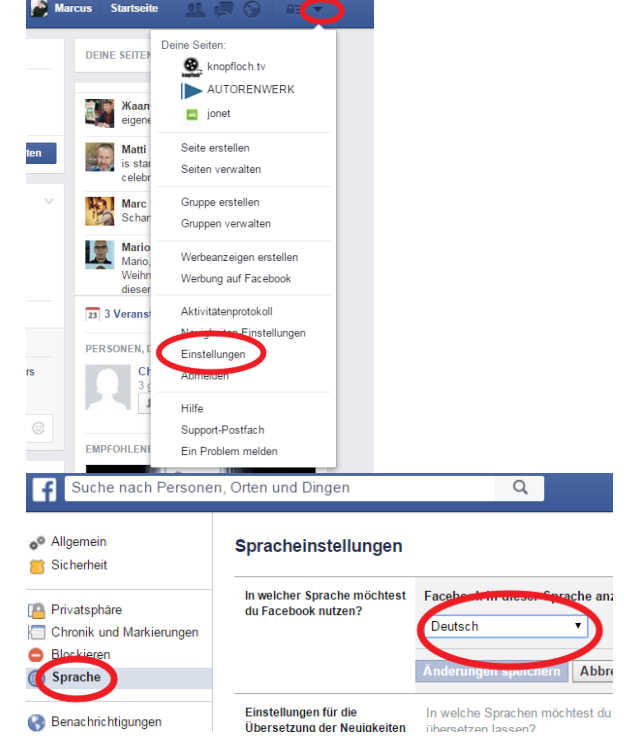

3. Jetzt können Sie mit den richtigen Formulierungen gezielt nach Profilen suchen. Z.B.

[people who live in Berlin] [journalists who live in cairo] [Women from Munich, Germany who live in Hamburg, Germany] Listen mit den richtigen Formulierungen finden Sie z.B. hier: [https://wollmilchsau.de/human-resources/facebook-suche-90](https://wollmilchsau.de/human-resources/facebook-suche-90-befehle/) [befehle/](https://wollmilchsau.de/human-resources/facebook-suche-90-befehle/)

## <http://researchclinic.net/graph.html>

- 4. Wenn Sie mit diesen Formulierungen arbeiten, achten Sie auf die Vorschläge von Facebook bevor Sie Enter drücken!
- 5. Die Sortierung erfolgt immer in Bezug, auf das eigene FB-Profil, d.h. Freunde vor Freunden von Freunden, vor Unbekannten. Mit dem Zusatz , and who are not my friends" kann man Freunde aus der Ergebnisliste entfernen. z.B.: [People who are not my friends and like knopfloch.tv]
- 6. Die URL der Ergebnisseiten hat immer eine ähnliche Struktur, z.B. <https://www.facebook.com/search/4/photos-liked> Wobei hier "4" die Facebook-ID (von Mark Zuckerberg) ist, bei den meisten Nutzern ist diese viel länger. Um diese Strukturen der URL zu sehen, klicken Sie zunächst auf "see more" unter den aufgelisteten Profilen.
- 7. An der Stelle der "4" können Sie jetzt beliebige FB-ID-Nummern setzen.

z.B.:<www.facebook.com/search/737019380/photos-liked>

Etwas einfacher geht das mit Hilfe dieser beiden Websites, die Ihnen auch helfen, die FB-ID eines Nutzers zu ermitteln: <https://inteltechniques.com/OSINT/facebook.html> <http://graph.tips/>

Wichtig ist, dass Sie den Nutzernamen genau übernehmen, ggf. mit Punkt zwischen Vor-und Nachname sowie ggf. der nachfolgenden Nummer, z.B.: peter.mueller.912

(Achtung Sie müssen zugleich in Facebook eingeloggt sein!)

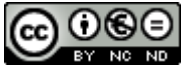